## **How to downgrade from an Enterprise Account to a Standard Account**

**Support Resources for Suppliers Jul 2023**

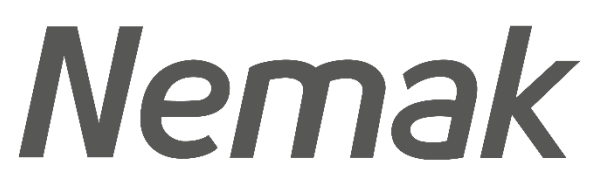

**Innovative Lightweighting** 

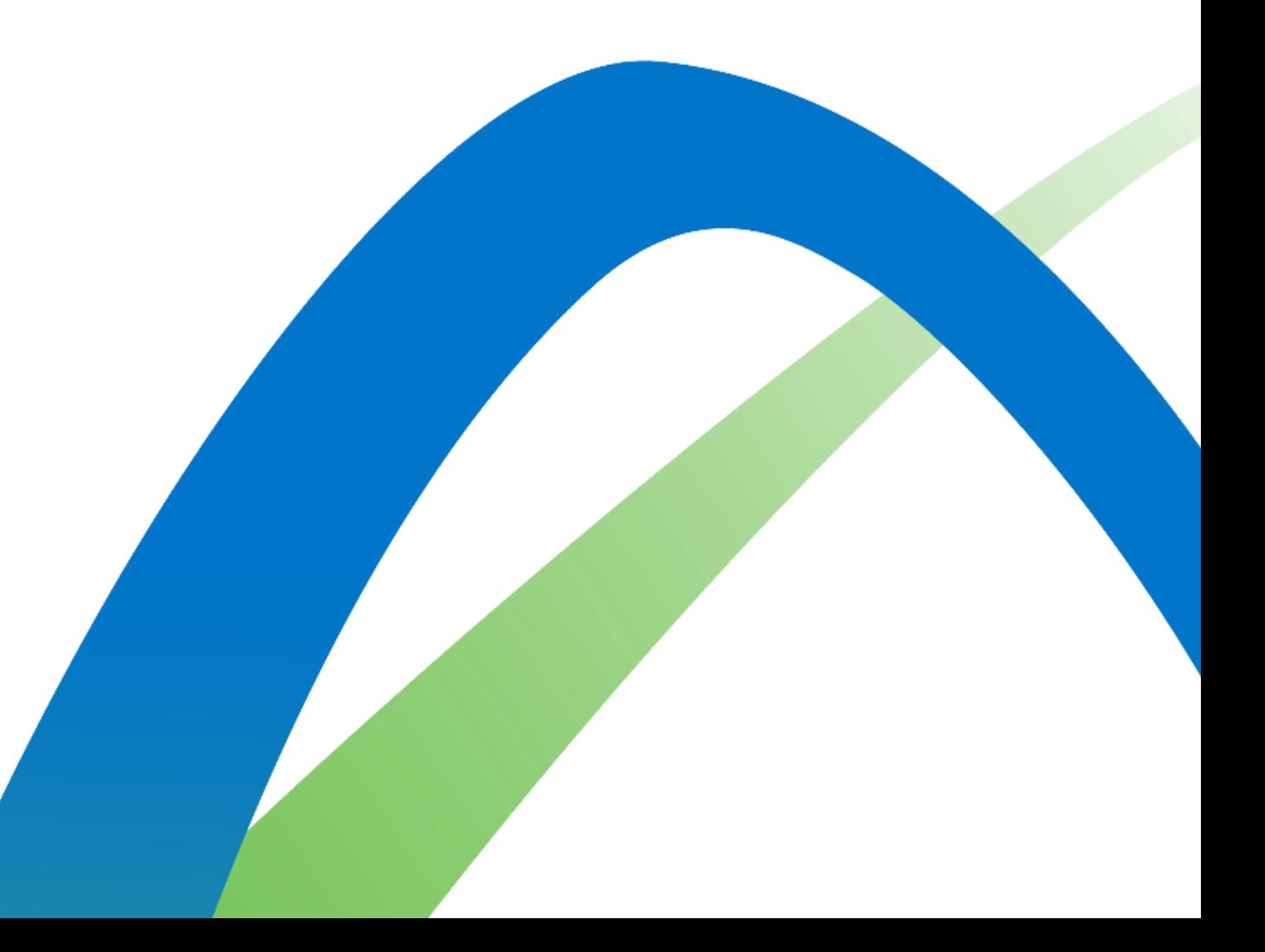

©Nemak | Public

## ©Nemak | Public

## **Instructions**

- 1.- Make sure the account has a balance of 0. If the account still has a balance and the supplier wishes to downgrade, there must be a dispute. [\(Guide to Dispute\)](https://nemako365.sharepoint.com/:b:/s/EDIsupplieronboarding-Wave1/Ef0UA8BcxmlBv0uBuMoEY60Bt-kN103SXPkbNViaeXI4PQ?e=WtSzxV)
- 2. Log in into their Ariba Network Account.
- 3.- Click on the Account Settings button (circle with initials on the top right-side of the screen).
- 4.- Click on Convert to Standard Account option".

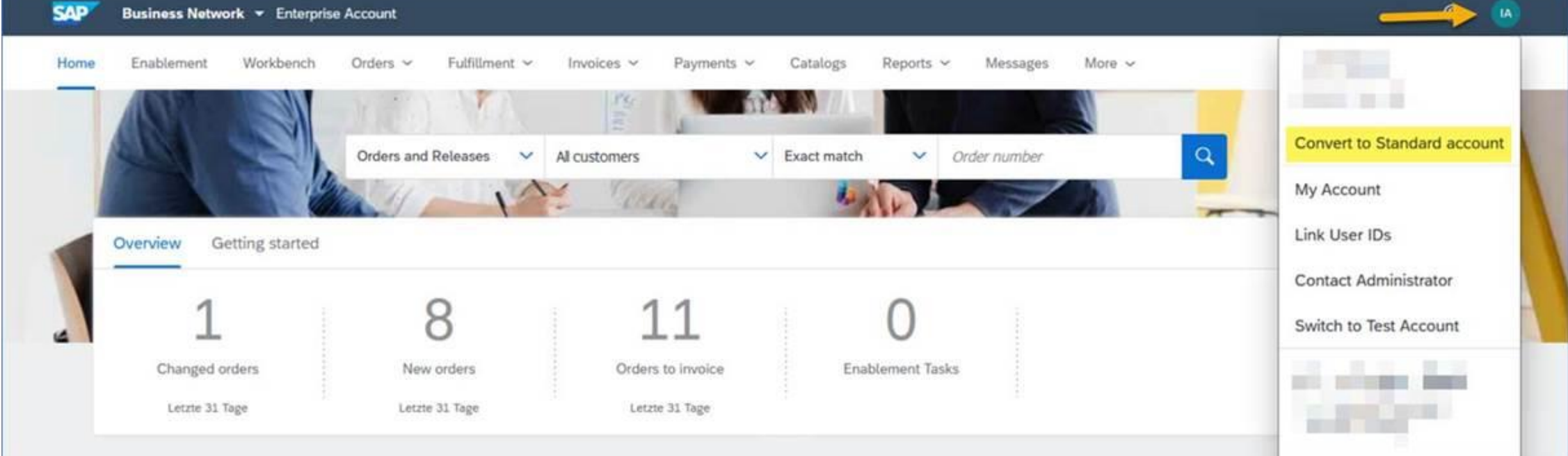

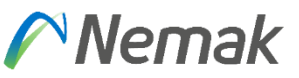

## Memak **Innovative Lightweighting**

©Nemak | Public